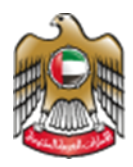

**UNITED ARAB EMIRATES MINISTRY OF HEALTH & PREVENTION** 

# Issue of Permit to Import Medical Equipment

**Updated: January 12th, 2023**

**Ministry of Health & Prevention - UAE©** 

1 **| Page Ministry of Health & Prevention – UAE©** 

# **Table of Contents**

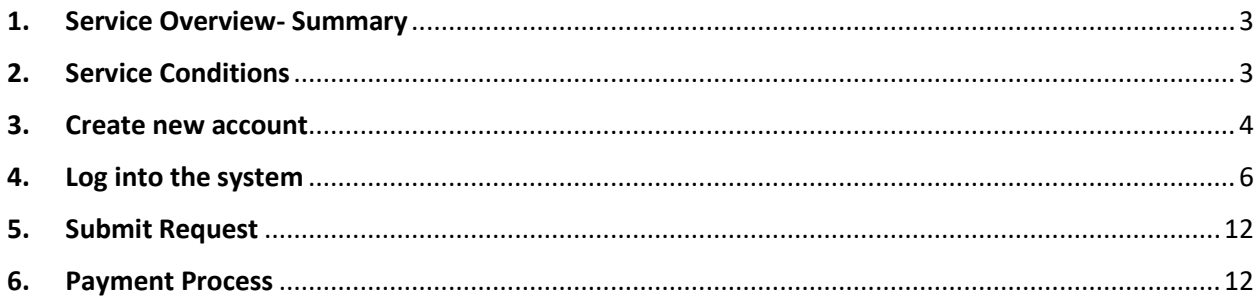

# 1. Service Overview- Summary

<span id="page-2-0"></span>This service is created to help the citizens to import medical equipment. It gives them a valid medical store license issued by MOHAP. The equipment that are allowed for importing are:

- Medical and surgical devices and their spare parts and medical and surgical supplies
- Materials, supplies, equipment, and spare parts used in dentistry, cosmetic surgery, dental industry, and prosthetic parts.
- Equipment and devices used in medical and diagnostic laboratories and their reagents.
- Materials, supplies, equipment, and spare parts used in the manufacture and installation of prosthetic limbs or supportive or prosthetic devices for people with special needs contact lenses.

# <span id="page-2-1"></span>2. Service Conditions

Obtain product marketing authorization from MOHAP.

Electronic Shipment clearance permits are conditionally approved and subjected to final approval by MOHAP inspectors to clear the shipment from customs to the importing medical store, and for the purpose of marketing in the local market (for medicated medical devices), after physical inspection and conformity of the products with the original shipment documents and shipping conditions

Only one purchase invoice should be attached for each pre-import application.

Many pre-import applications can be gathered under one shipment clearance application, provided that they are all under the same shipping bill number that should only include items subjected to MOHAP.

## 3. Create new account

<span id="page-3-0"></span>**If the user is new (i.e., you do not have account) you need to Register and Create a New Account to be able to access MOHAP services.**

**If you are already a MOHAP user, then [Login to the system](https://smartforms.moh.gov.ae:444/loginsso.aspx?lang=en&returnurl=https://mohap.gov.ae) directly.**

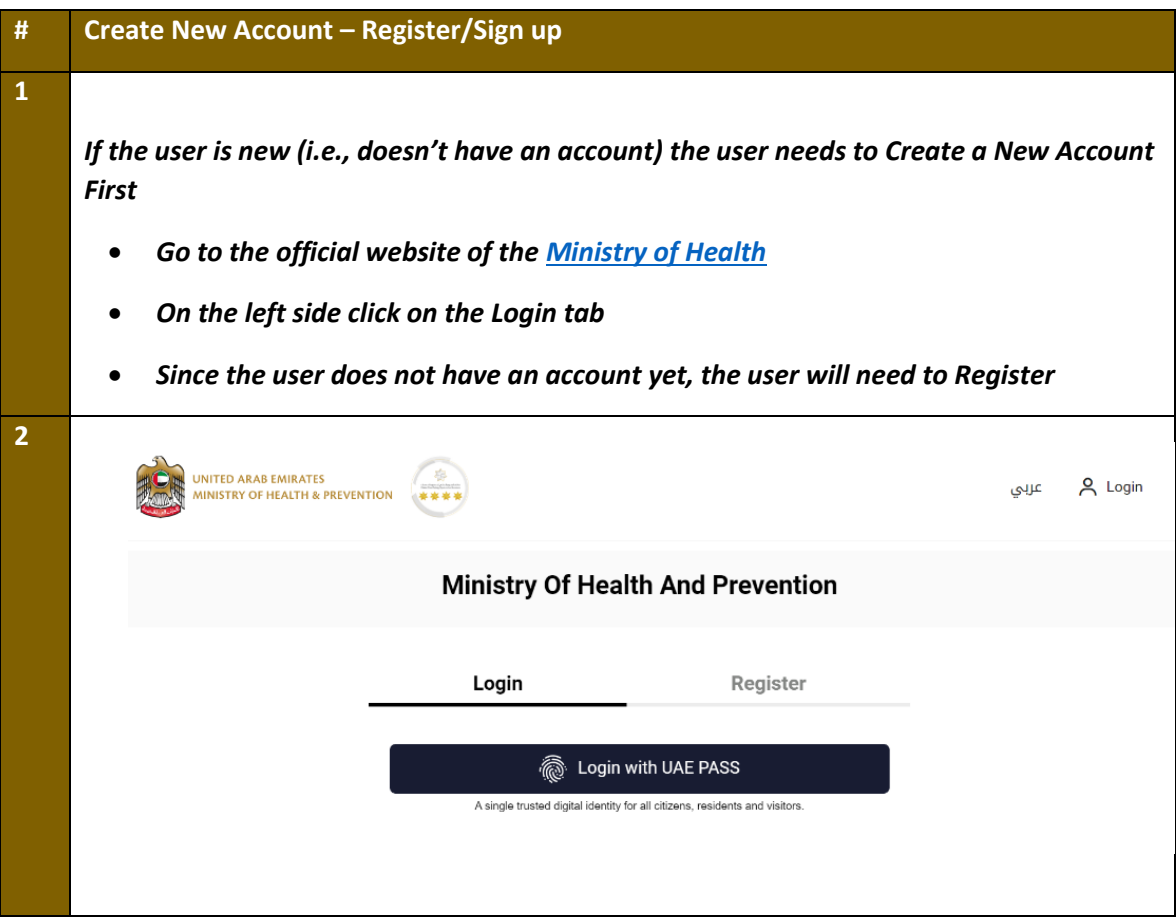

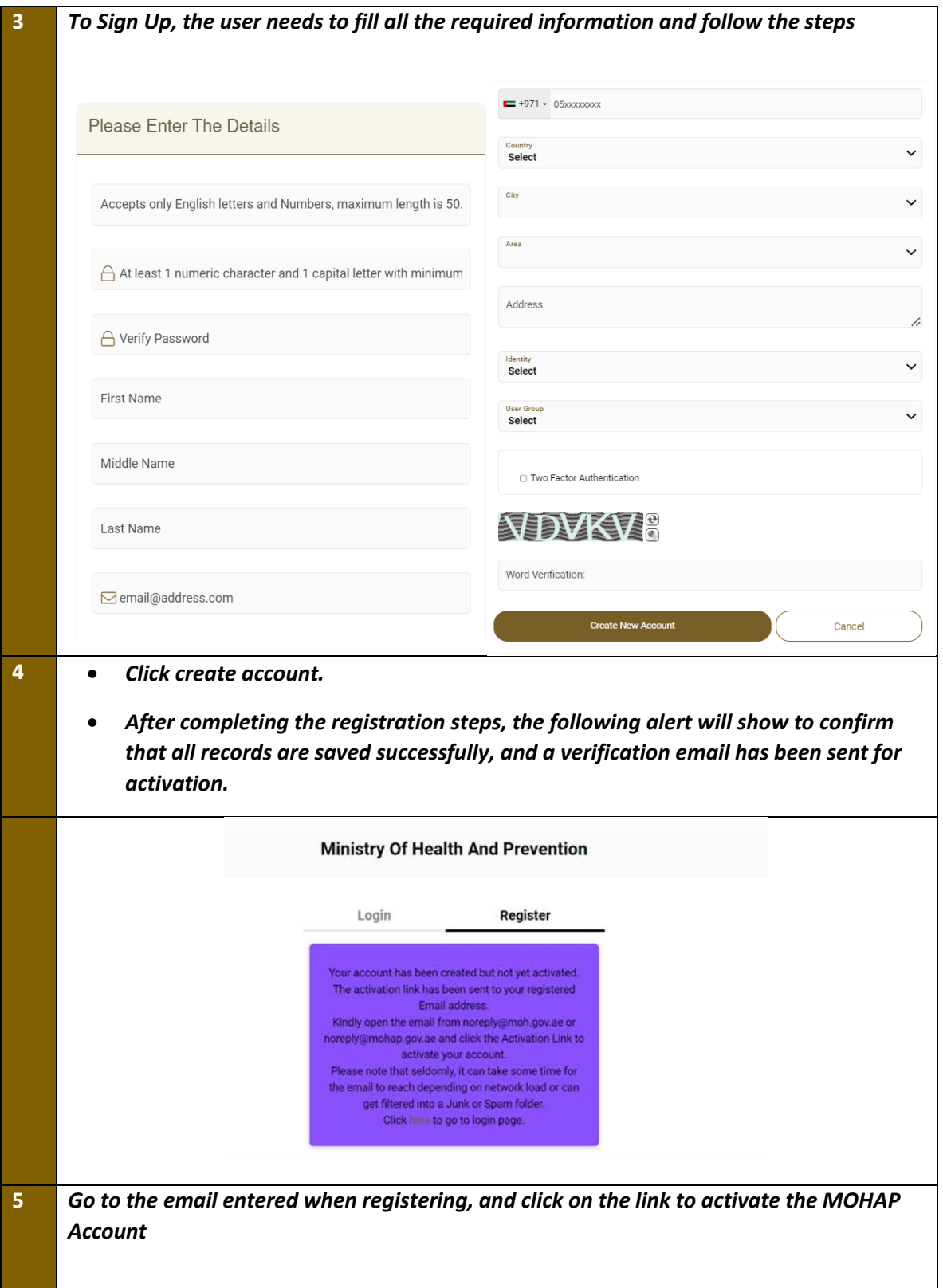

#### Dear

Thank you for registering with Ministry of Health and Prevention E-Services.

Please open below url to activate your account.

**Account Activation Link** 

Regards,

Ministry of Health And Prevention, UAE

# <span id="page-5-0"></span>4. Log into the system

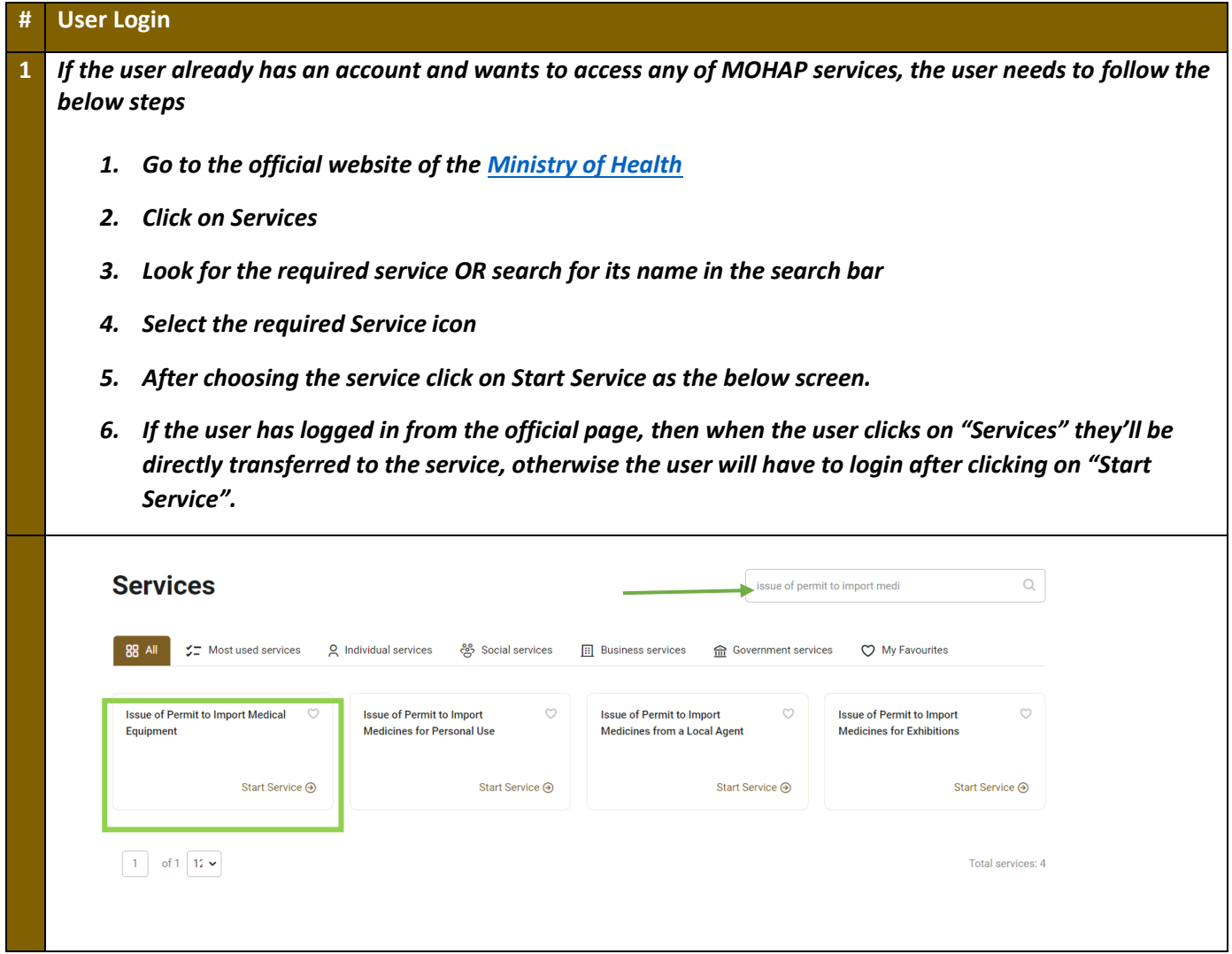

# Issue of Permit to Import Medical Equipment– Applicants User Manual – Version 1.0

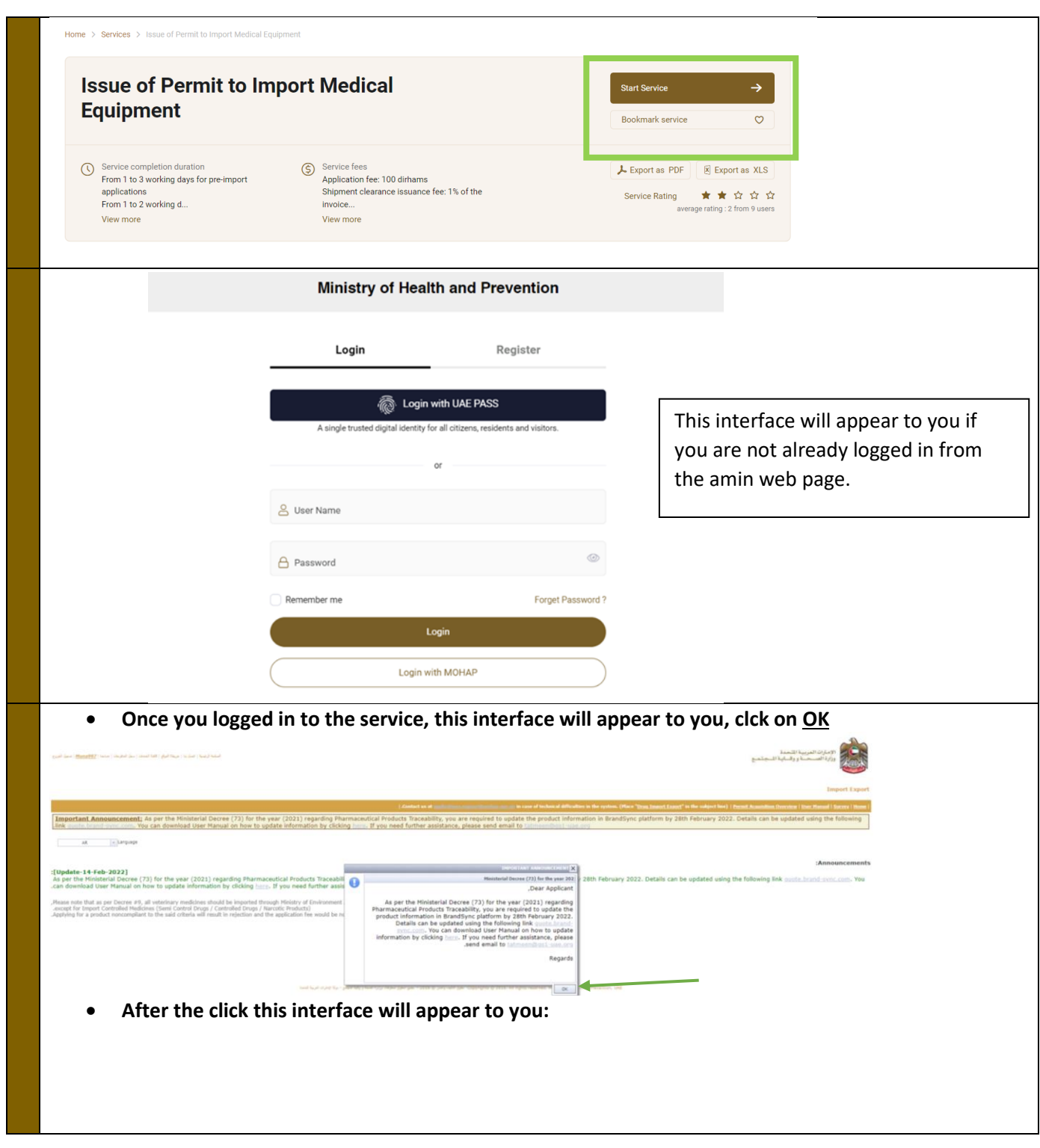

Issue of Permit to Import Medical Equipment– Applicants User Manual – Version 1.0

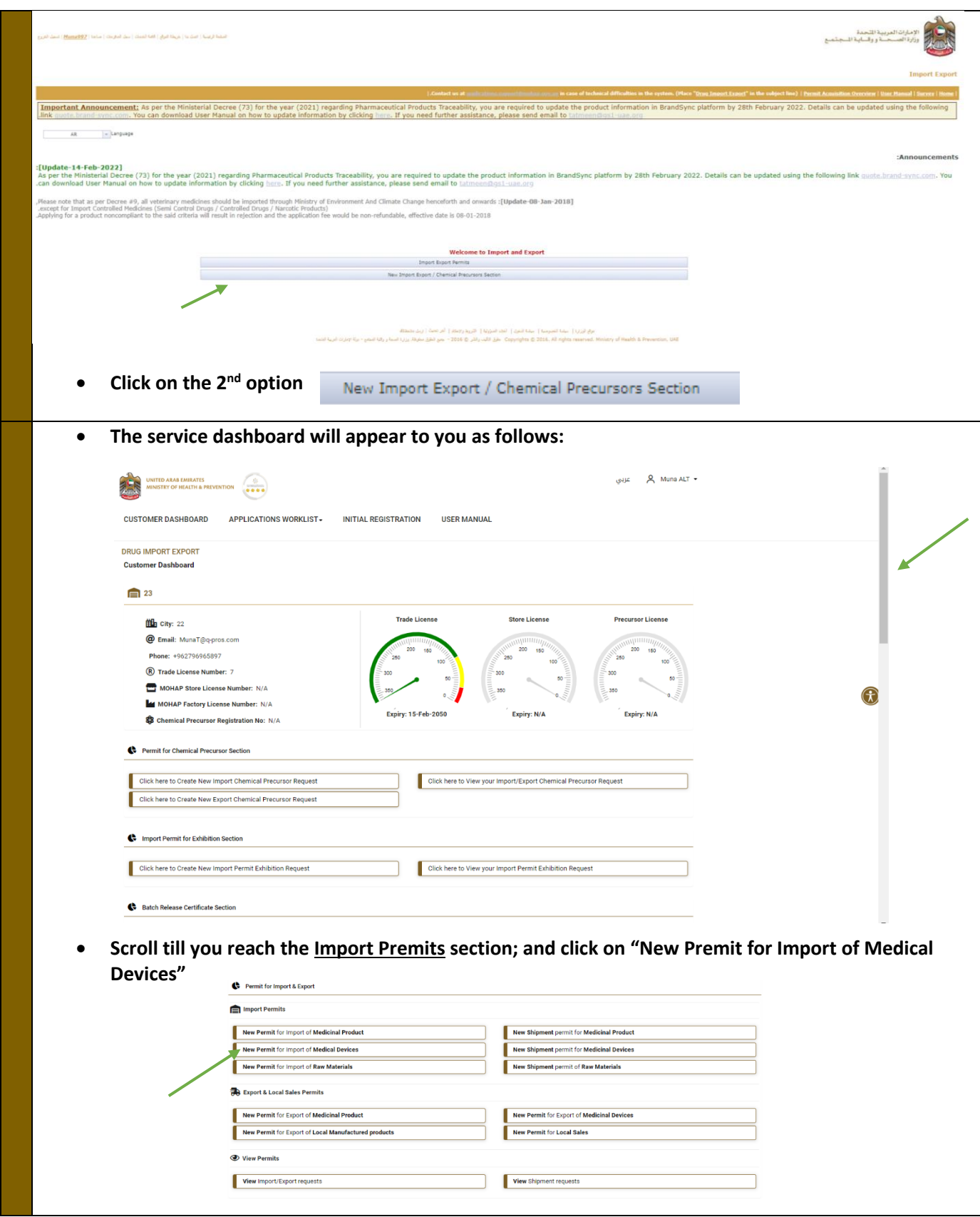

8 **| Page Ministry of Health & Prevention – UAE©** 

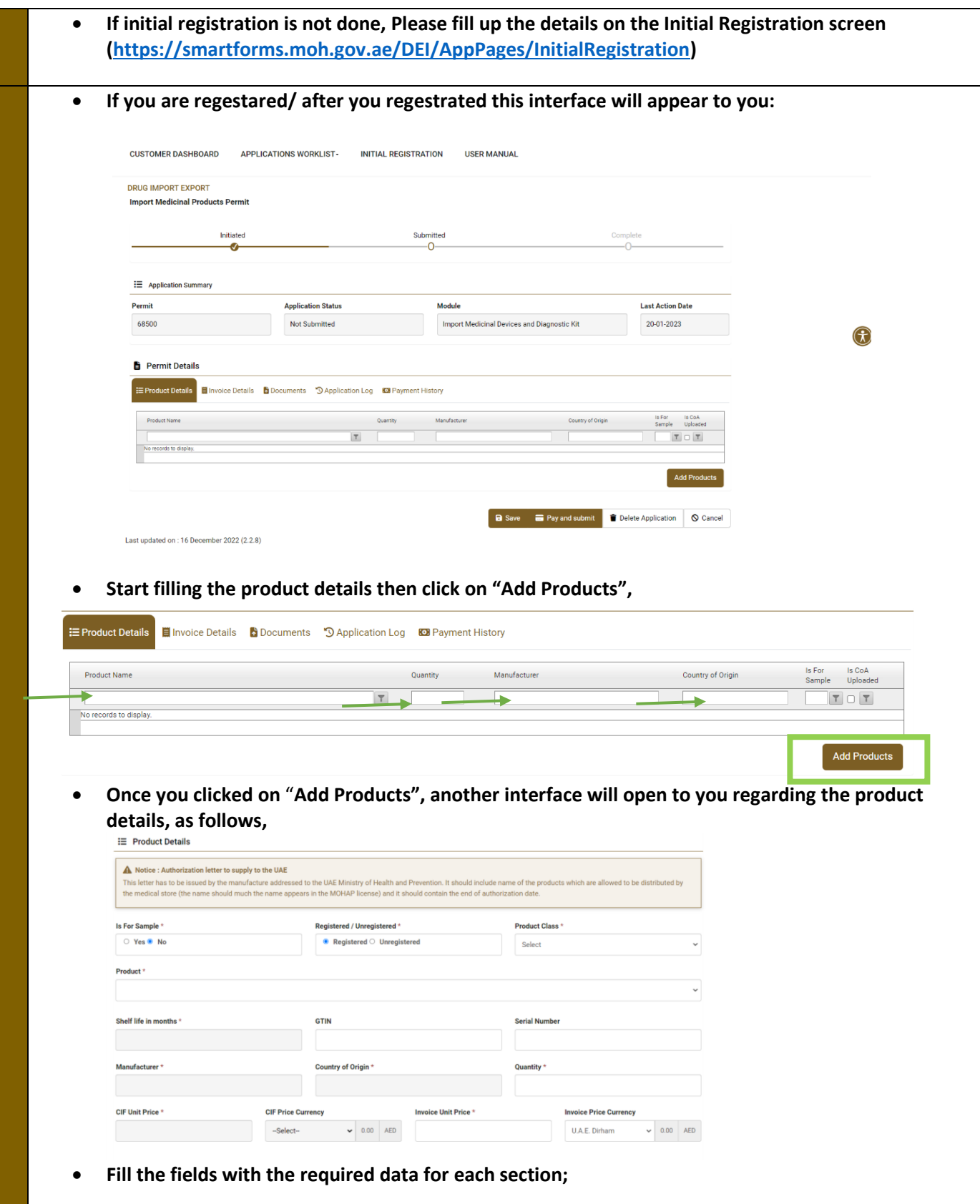

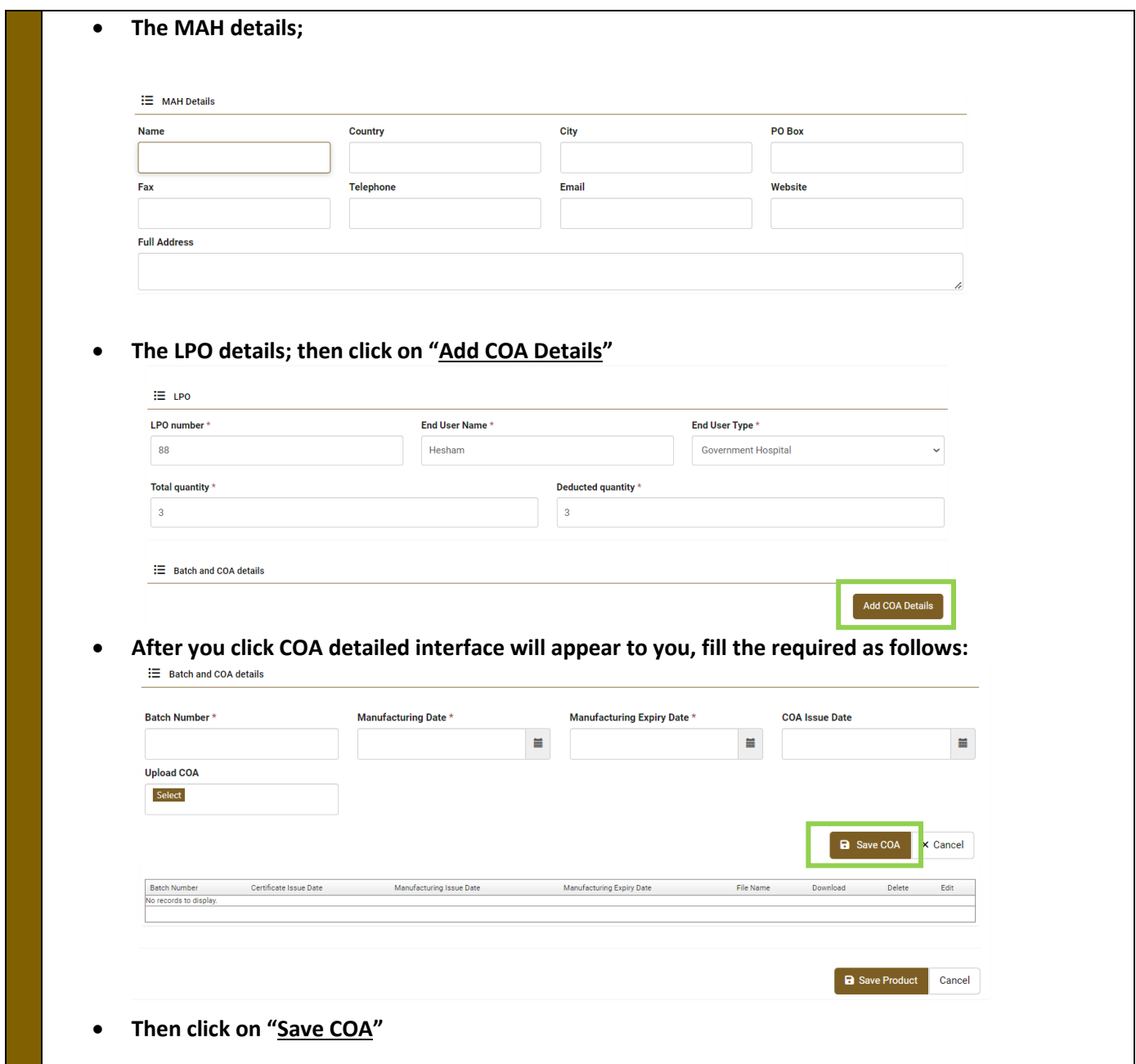

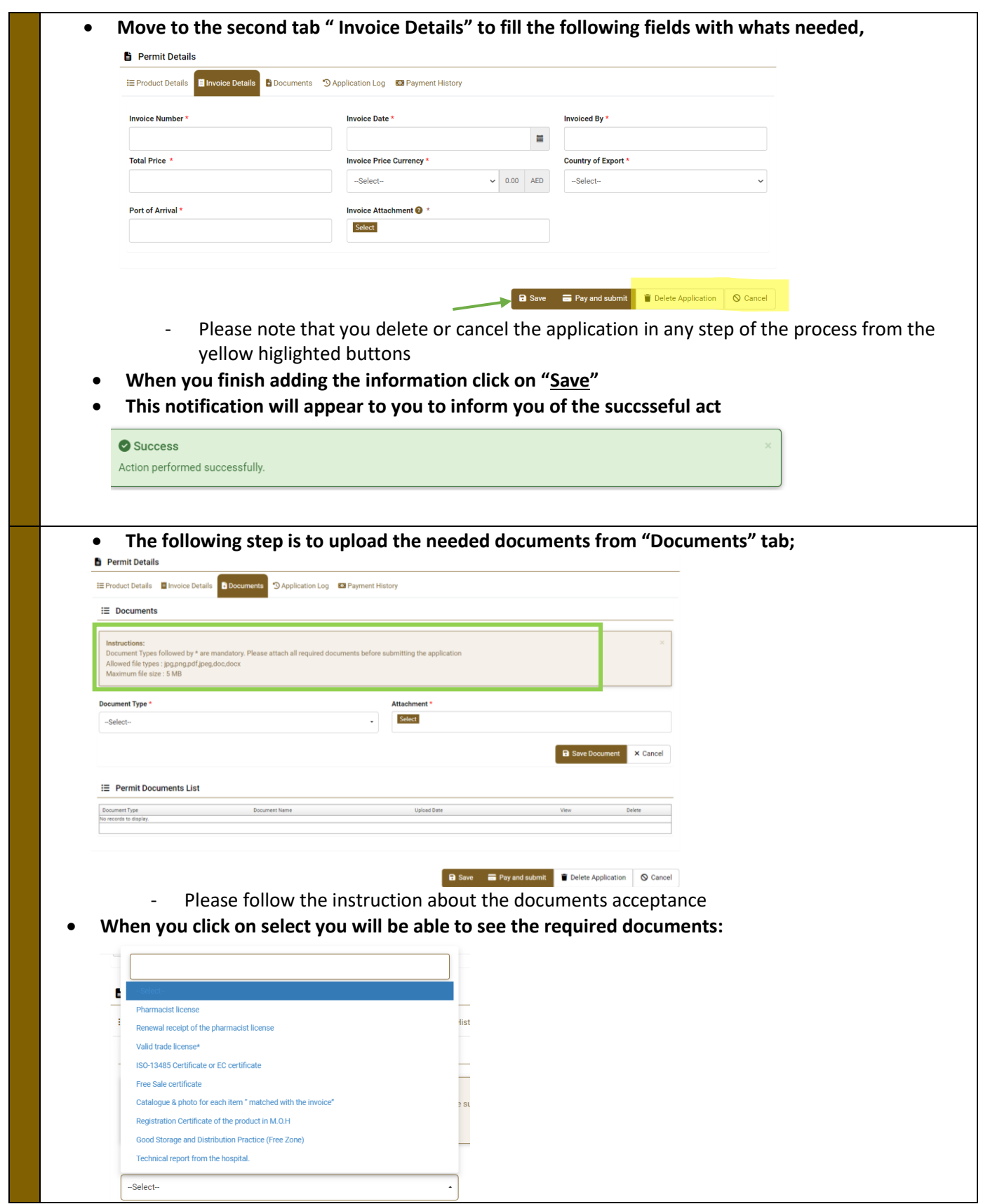

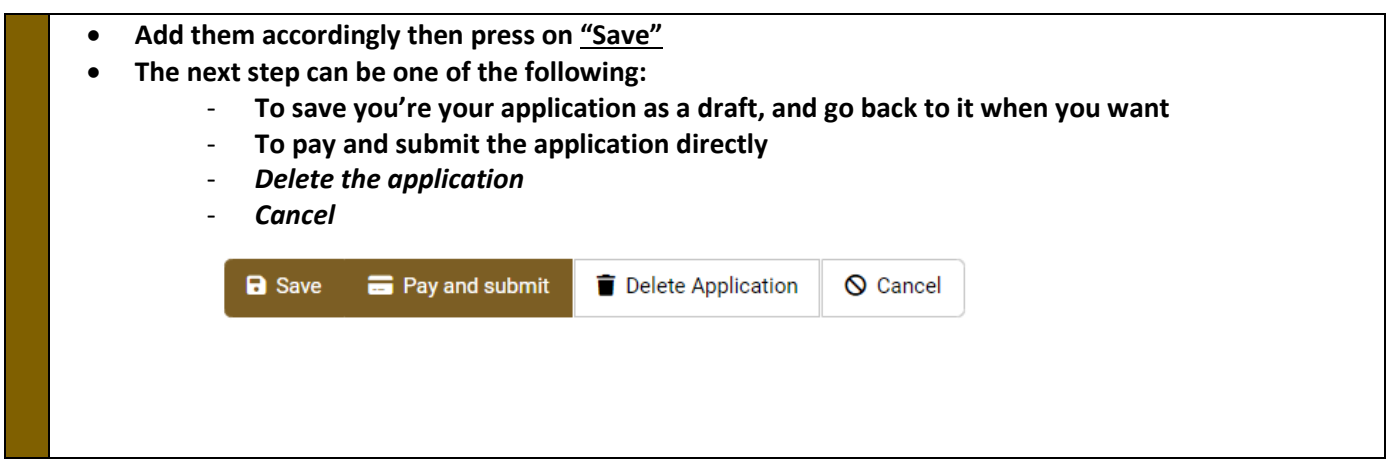

# <span id="page-11-0"></span>5. Submit Request

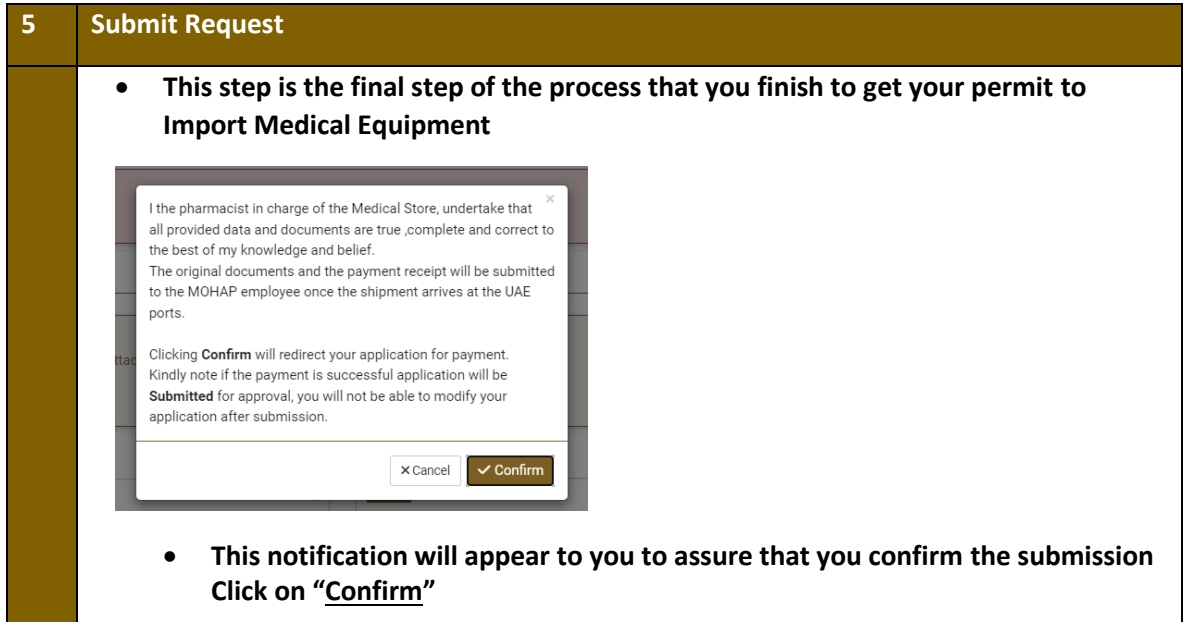

### <span id="page-11-1"></span>6. Payment Process

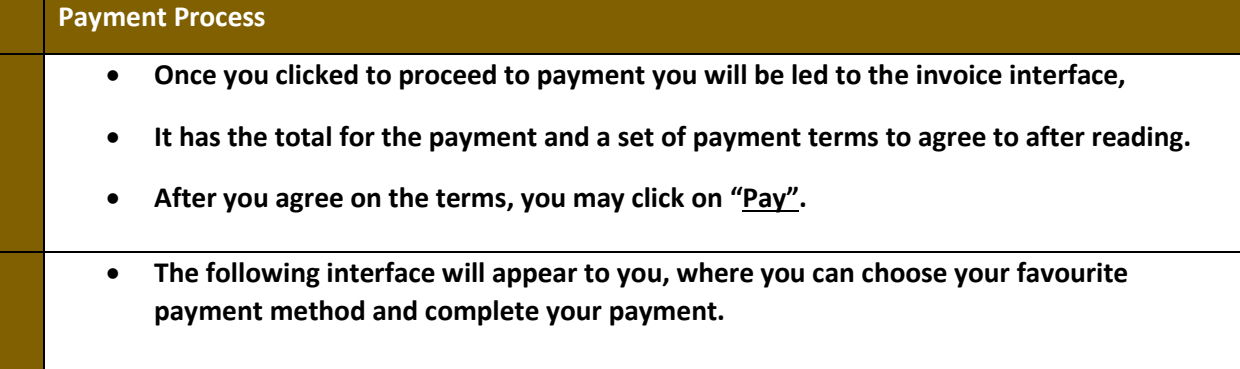

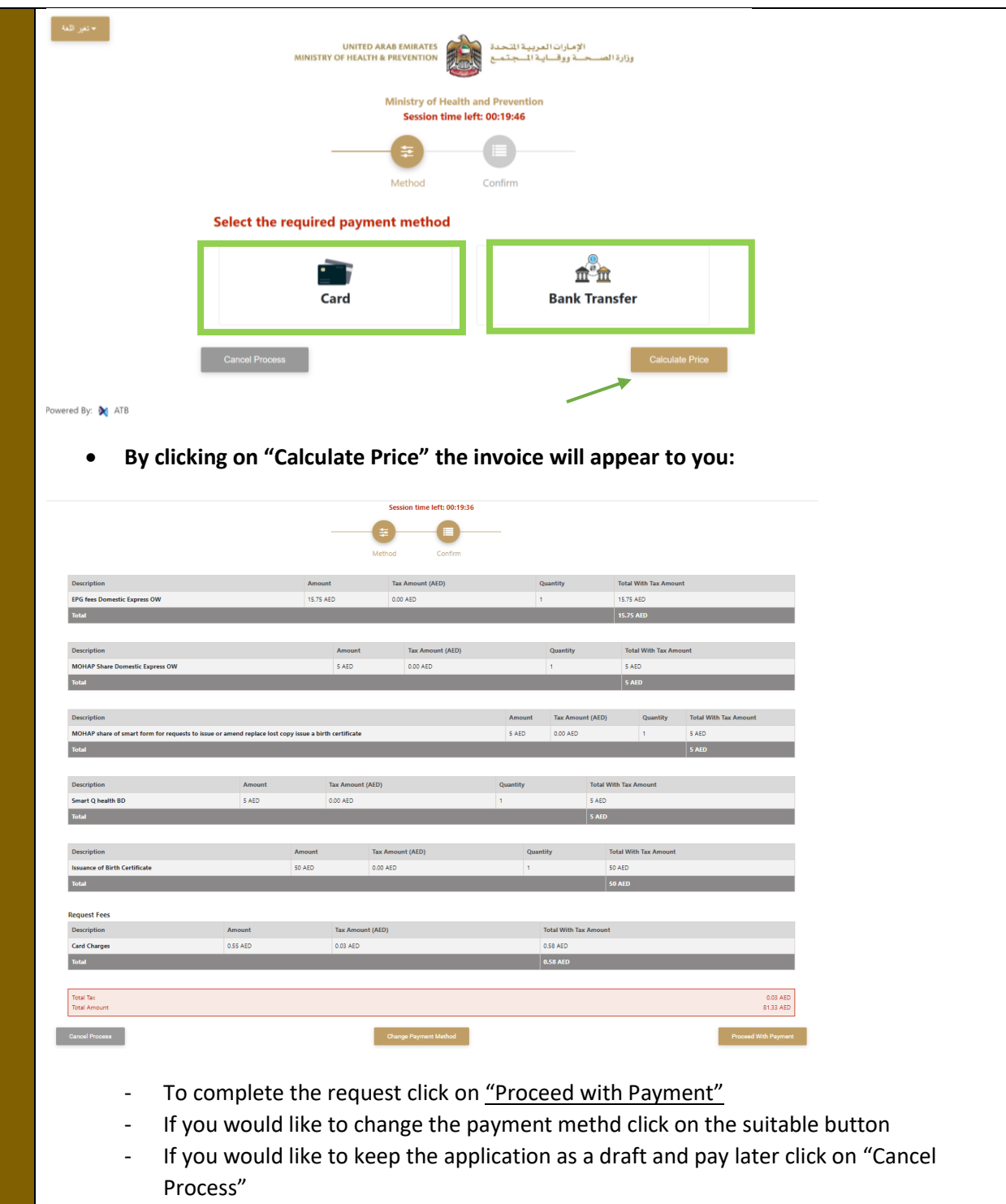